# **H.264 Internet Camera**

# ICA-HM230 / ICA-H312 / ICA-H651

Quick Installation Guide

Version 1.0

# **Table of Contents**

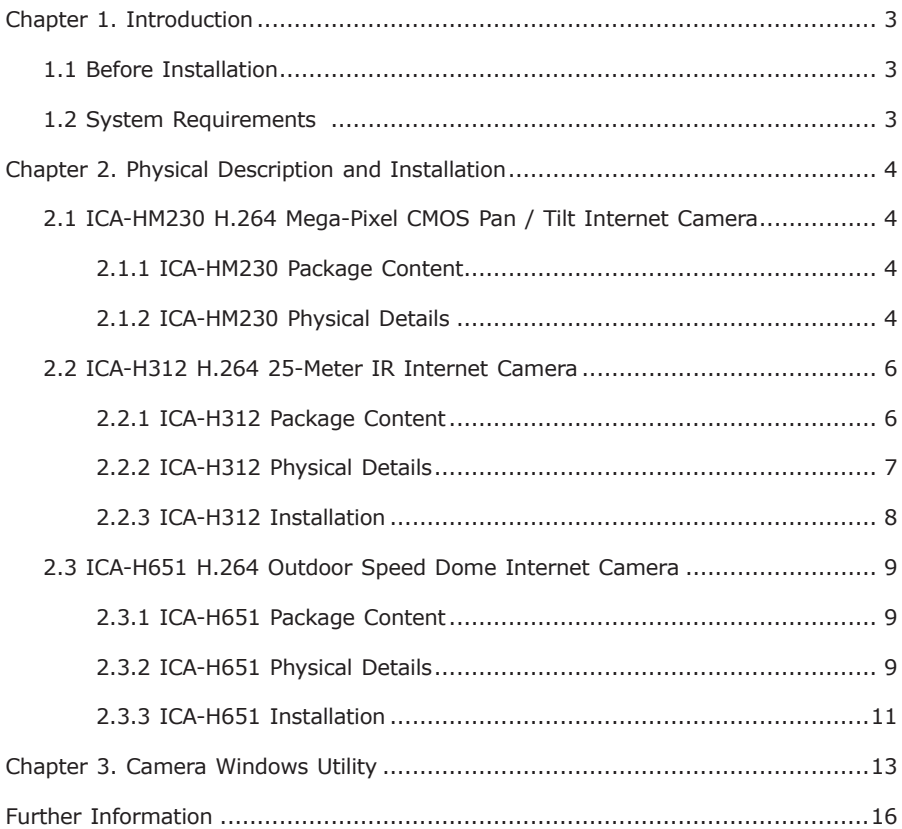

# *Chapter 1. Introduction*

Thank you for purchasing the PLANET H.264 IP Camera. It is versatile and high image solution of surveillance application for day and night. The Pan/Tilt IP Camera is also a stand-alone camera system with a built-in processor and web server that provides highest quality video and system performance.

The PLANET IP Camera support Multi-Profile function can stands for simultaneously video streams. These Network Cameras can generate H.264, MPEG-4 and M-JPEG streaming simultaneously to different clients. Moreover, the resolution can be different from one client to another. This state-of-art design is considerable to fit in various network environments.

## **1.1 Before Installation**

Before installation, please be sure to read this quick installation guide and user's manual (CD) carefully to complete machine installation. This guide shows how to quick set up the three cameras, unless model name specified terms "IP Camera" will be used for these three models.

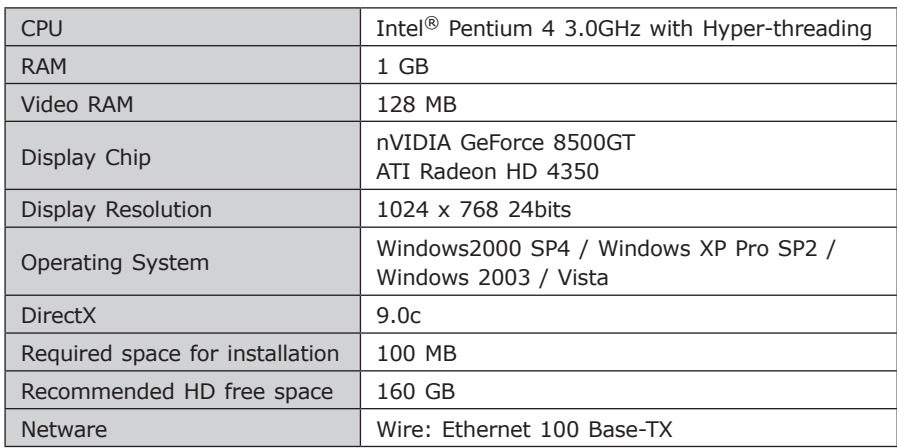

## **1.2 System Requirements**

# *Chapter 2. Physical Description and Installation*

# **2.1 ICA-HM230 H.264 Mega-Pixel CMOS Pan / Tilt Internet Camera 2.1.1 ICA-HM230 Package Content**

IP Camera Unit x 1

Power Adapter x 1

Camera Mount Kit x 1

User's Manual CD-ROM x 1

Quick Installation Guide x 1

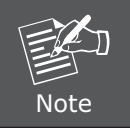

If any of the above items are missing, please contact your dealer immediately.

### **2.1.2 ICA-HM230 Physical Details**

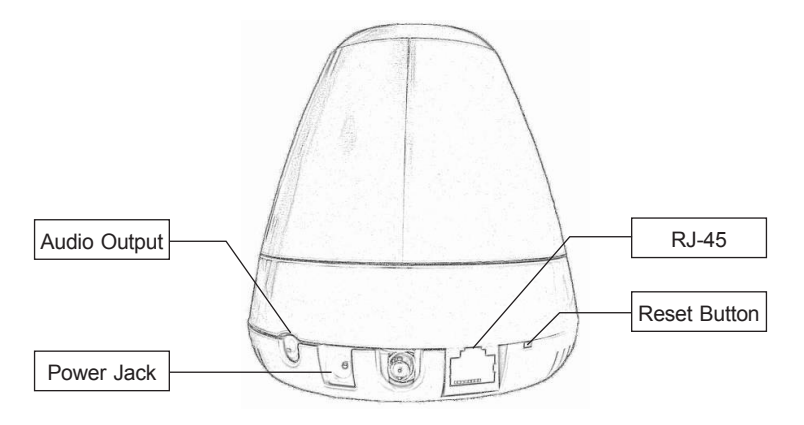

#### **1. Audio Output**

It allows this device to output audio or alerting sound. Connect with a 3.5Ø phone jack speaker (external adaptor).

#### **2. Power Jack**

The input power is DC 12V.

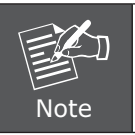

ONLY use package power adapter supplied with the internet. Otherwise, the product may be damaged.

#### **3. RJ-45 LAN Sock**

The LAN socket is a RJ-45 connector for connections to 10/100Base-TX Fast Ethernet cabling. This Ethernet port built N-Way protocol can detect or negotiate the transmission speed of the network automatically. Please use CAT-5 cable to connect the Network Camera to a 100Mbps Fast Ethernet network switch or hub.

#### **4. Factory Default Reset**

This button is hidden in the pinhole. Please refer to the user's manual for more information.

### **2.1.3 ICA-HM230 Installation**

#### **Ceiling Mount**

1. Fix the camera to L-type bracket with the two supplied screws.

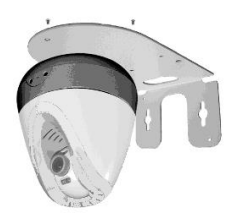

2. Fix the bracket and camera to the ceiling using two holly wall anchors and screws.

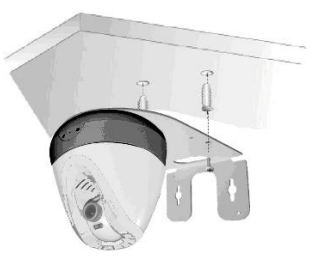

- 3. Connect the LAN cable to a switch or hub. When this switch/hub is a PoE device, you can ignore the next step.
- 4. Connect DC-Jack to the with the bundle power adapter power source.
- 5. Done.

#### **Wall Mount**

1. Fix the L-type bracket to the wall using two holly wall anchors and screws.

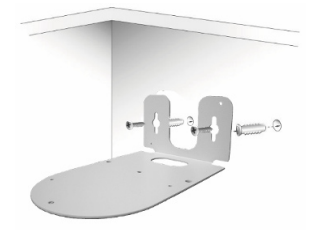

2. Fix the camera to L-type bracket with the two supplied screws.

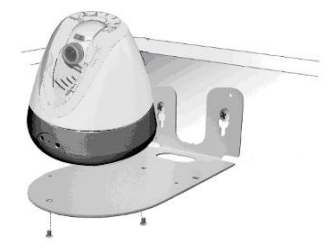

- 3. Connect the LAN cable to a switch or hub. When this switch/hub is a PoE device, you can ignore the next step.
- 4. Connect DC-Jack to the with the bundle power adapter power source.
- 5. Done.

## **2.2 ICA-H312 H.264 25-Meter IR Internet Camera**

### **2.2.1 ICA-H312 Package Content**

IP Camera Unit x 1

Power Adapter x 1

Camera Mount Kit x 1

User's Manual CD-ROM x 1

Quick Installation Guide x 1

## **2.2.2 ICA-H312 Physical Details**

#### 1. RJ-45 LAN socket: Connect to PC or Hub/Switch.

For connect to 10Base-T Ethernet or 100Base-TX Fast Ethernet cabling. This Ethernet port built N-Way protocol can detect or negotiate the transmission speed of the network automatically. Please use CAT-5 cable to connect the Network Camera to a 100Mbps Fast Ethernet network switch or hub.

In the LAN socket, there are two LEDs embedded:

### **LAN LED (green color)**

This LED will be flashing while network accessing via Ethernet.

#### **Power LED (orange color)**

This LED is used to indicate whether DC power is on or not. In addition, this LED will be flashing while the wireless accessing of the Camera.

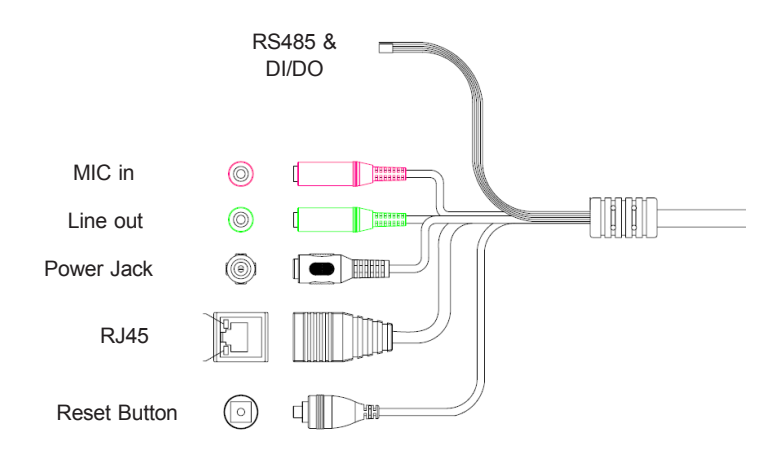

#### 2. RS-485: Connect to a local keyboard controller.

**DI/DO:** Connect to sensor in and alarm out devices.

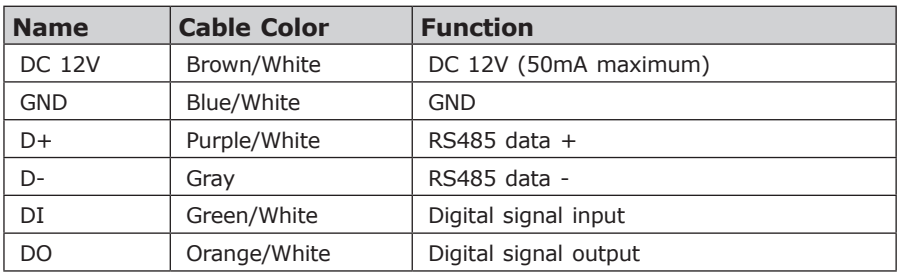

#### **Cable for I/O connectors:**

#### **3. Reset Button**

This button is used to restore the all factory default settings. Sometimes restarting the device will make the system back to a normal state. However, if the system still got problems after restart, user can restore the factory default settings and install it again.

#### **Restore the device:**

a. Press the button down continuously.

b. Hold the button at least 5 seconds and release it. Then the device has been restored to default settings and reboot again.

#### **4. Power Jack**

The input power is DC 12V.

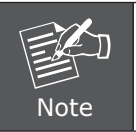

ONLY use package power adapter supplied with the internet. Otherwise, the product may be damaged.

#### **5. MIC in (audio in)**

Connect a microphone to the network camera.

#### **6. Line out (audio out)**

Connect a loud speaker to the network camera. This is for voice alerting and two-way audio.

### **2.2.3 ICA-H312 Installation**

- 1. Fix IR camera to desired location with stand
- 2. Plug-in Ethernet Cable into RJ45 connector (LAN port)
- 3. Connect the attached power adapter to camera and plug-in this adapter into power outlet
- 4. Connect Video BNC connector to a TV set if necessary (to check camera viewing angle and focus)
- 5. Done

## **2.3 ICA-H651 H.264 Outdoor Speed Dome Internet Camera**

## **2.3.1 ICA-H651 Package Content**

IP Camera Unit x 1

Power Adapter x 1

Power Box Wall Mount Kit x 1

Power Box Electric Wire Kit x 1

Camera Bracket Screws Kit x 1

Waterproof Strip x 1

Terminal Block x 2

Video and Audio Cable x 3

Zoom Cable x 1

User's Manual CD-ROM x 1

Quick Installation Guide x 1

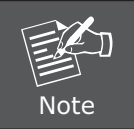

If any of the above items are missing, please contact your dealer immediately.

## **2.3.2 ICA-H651 Physical Details**

#### 1. RJ45 LAN socket: Connect to PC or Hub/Switch.

For connects to 10Base-T Ethernet or 100Base-TX Fast Ethernet cabling. This Ethernet port built N-Way protocol can detect or negotiate the transmission speed of the network automatically. Please use CAT-5 cable to connect the Network Camera to a 100Mbps Fast Ethernet network switch or hub. The LAN cable is wired well for user's easy installation.

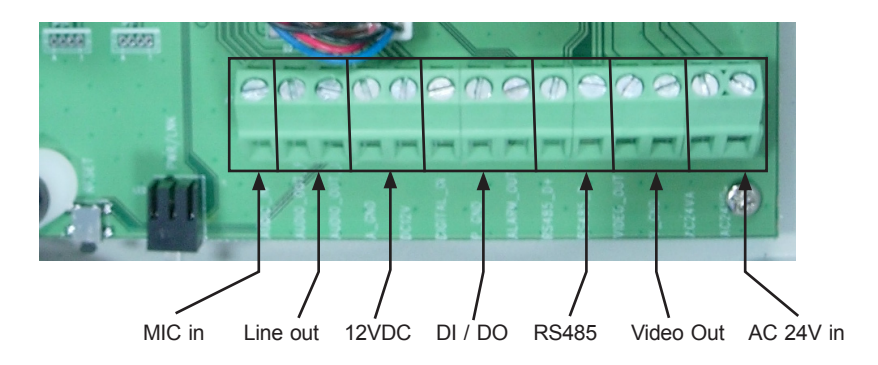

2. RS-485: Connect to a local keyboard controller.

**DI/DO:** Connect to sensor in and alarm out devices.

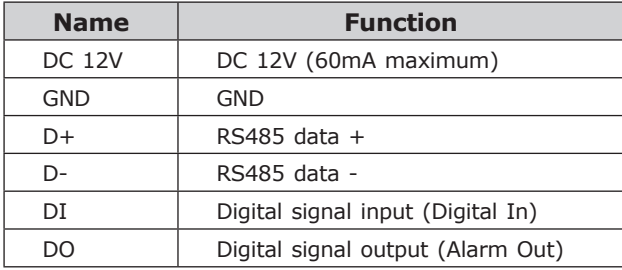

### **3. Local Video output**

The Network Camera also provides composite video output. User can use BNC video cable to connect the Network Camera with a TV monitor or VCR.

#### **4. AC 24V in**

The input power is AC 24V.

#### **5. MIC in** (audio in)

Connect a microphone input source to the network camera.

#### **6. Line out** (audio out)

Connect a loud speaker to the network camera. This function is for voice alerting and two-way audio.

## **2.3.3 ICA-H651 Installation**

#### **Wall Mount**

- 1. Disassemble the Outdoor Flange and dome housing with wrench. Mount the dome housing as figure.
- 2. Mount the power box on a solid wall. Mount the wall bracket on the power box.
- 3. Fix the wall bracket to the outdoor flange with screws and wrench. Tighten the screws as figure.
- 4. Connect all the cables as required.
- 5. Mount the Safety Hanging-Lock of the outdoor flange on the outdoor speed dome. Aim the guide pin of mounting base at the longest curved chute of outdoor flange. Fix the speed dome on the outdoor flange. Tighten the screw as figure.

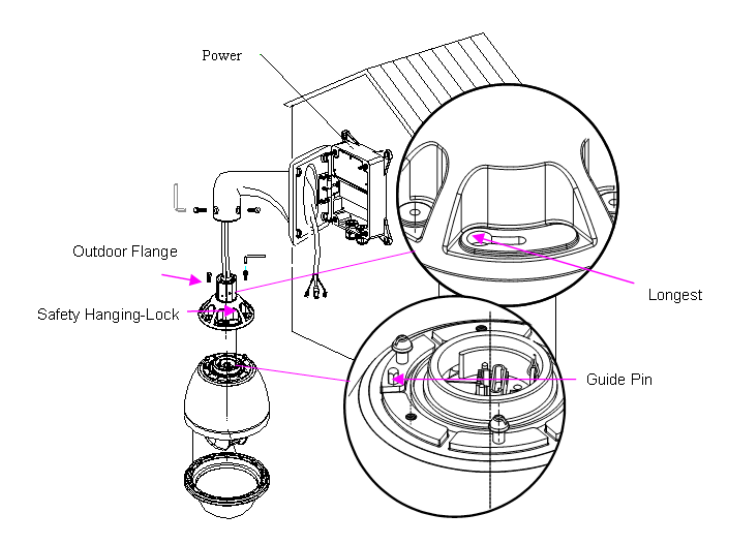

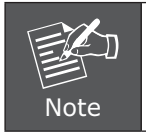

Due to the IP camera is heavy, while installing, be ware of object falling that could injure workers below or damage the IP camera permanently.

#### **Ceiling Mount**

- 1. Disassemble the Outdoor Flange and dome housing with wrench. Mount the dome housing as following.
- 2. Fix the ceiling bracket and connect it with outdoor flange with screws and wrench. Tighten the screws as following.
- 3. Connect all the cables as required.
- 4. Mount the Safety Hanging-Lock of the outdoor flange on the outdoor speed dome. Aim the guide pin of mounting base at the longest curved chute of outdoor flange. Fix the speed dome on the outdoor flange. Tighten the screw as following.

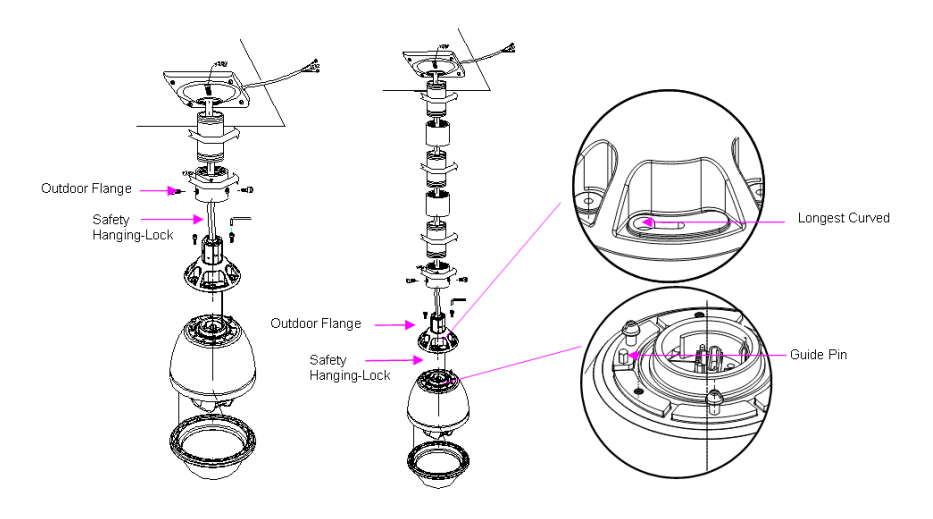

## *Chapter 3. Camera Windows Utility*

This chapter shows how to quick set up your H.264 IP Camera. The H.264 IP Camera is with the default settings. However to help you find the networked camera quickly the windows utility (PLANET IPWizard II) can search the cameras in the network that shall help you to configure some basic setting before you started advanced management and monitoring.

Please insert the bundle CD disk into your CD/DVD-ROM drive. When the welcome web page appear, please click your IP camera name on the IP camera list. Then click the PLANET IPWizard II hyperlink to start the PLANET IPWizard II.

#### **Search** function:

Press "Search" button. PLANET IPWizard II will list all networked devices in the LAN. If the IP camera doesn't be found, you may check this IP camera is connect to network properly and press the search button again.

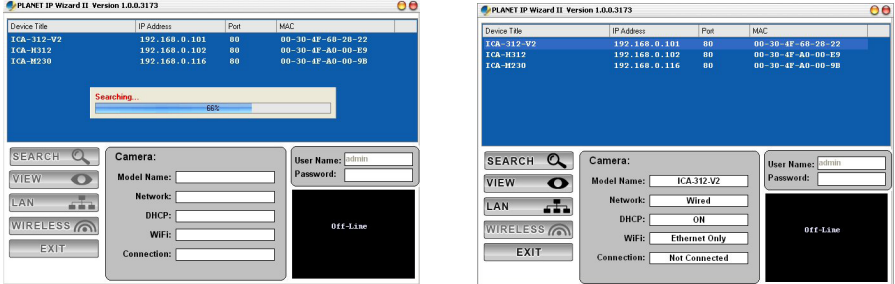

### **View** function:

If PLANET IPWizard II finds network devices, **View** button will be available. Please select the device you want to view and click the **View** button. Furthermore you could double click the left button of mouse to link to the network device by browser.

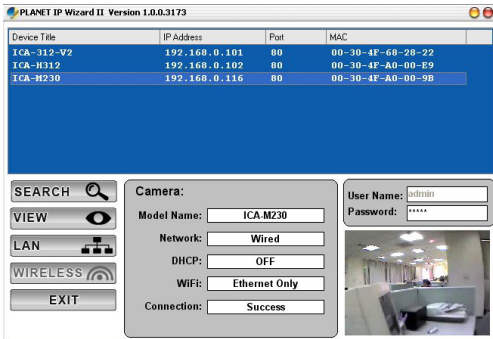

#### **LAN** setting:

Note

The utility featured with **"LAN"** setting function to help user to modify the IP parameters of the installed network devices. User can step by step to setup IP address, username and password.

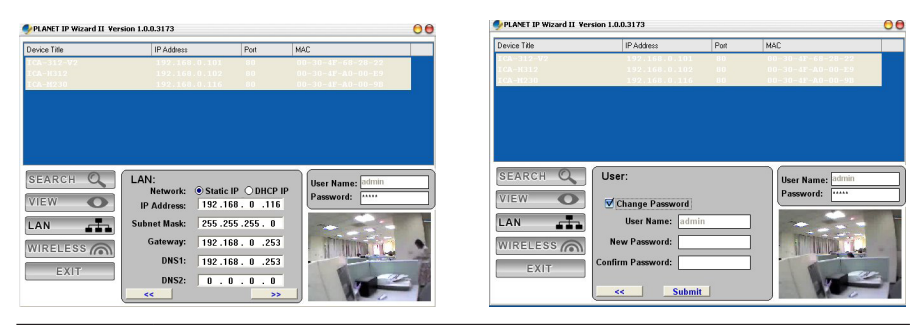

- 1. If no IP address is assigned within 30 seconds, the networked device will automatically assign 192.168.0.20. User may now open your web browser, and key in **http://192.168.0.20** in the address bar of you web browser to logon Network Camera's web configuration page.
	- 2. Power Line Frequency
		- If you found the video image is flash, you may need to choose 50 or 60 Hz frequency (depends on different country).
		- World wide power line frequency table is inside user's manual, Appendix.

After connected to networked device, the device will prompt for User name and Password. For the first time, please enter: **admin** as username and no password to continue Web Management.

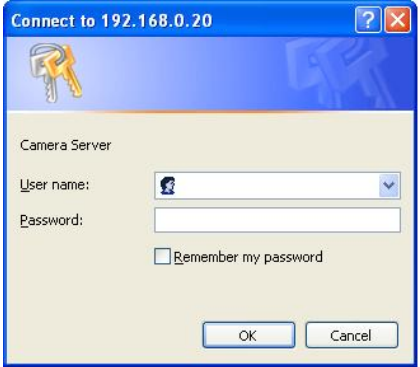

If difficulty is met, please refer to the following steps to establish the connection:

- The networked device must be installed and powered ON.

If the networked device's default IP Address **(192.168.0.20)** is already used by another device, the other device must be turned OFF until the device is allocated a new IP Address during configuration.

. .

# *Further Information*

 $\overline{\phantom{a}}$ 

This guide is used to help you startup your IP Camera settings. It is also recommended to check the user manual in CD disk for more details of the system and user configuration.